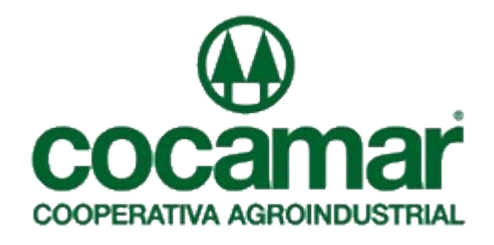

# **Roteiro para importação de arquivos de ocorrências na entrega de mercadoria**

Departamento de Logística Integrada

Versão 1.1 maio/2007

# **Roteiro para importação de arquivos de ocorrências na entrega de mercadoria**

Preferencialmente utilizando o Internet Explorer versão 6.0 (ou superior), acessar o endereço<http://sunweb.cocamar.com.br/>.

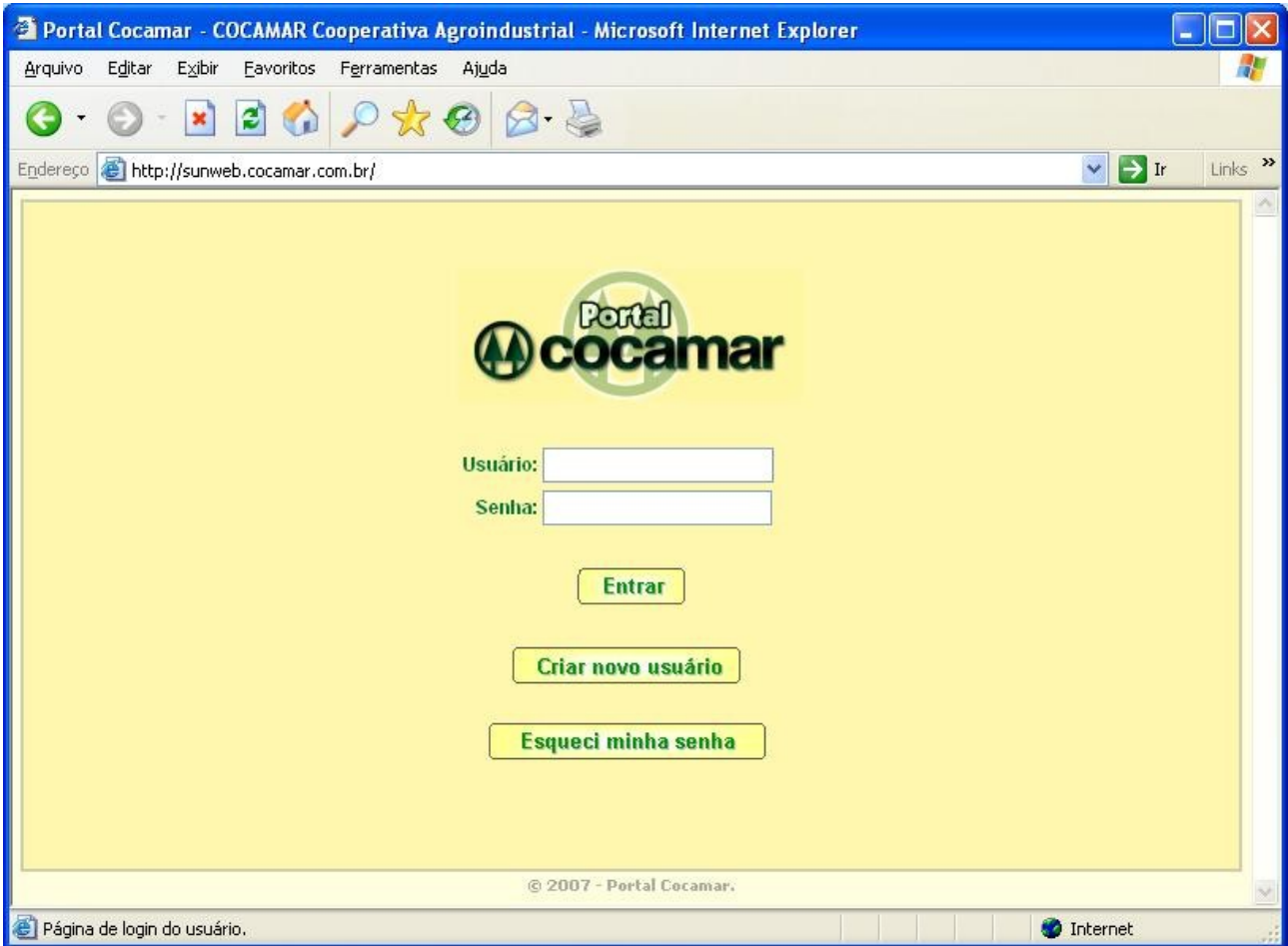

Digitar *usuário* e *senha* e clicar em **Entrar**.

Para acessar o sistema de importação, siga clicando no sinal de [ + ] . Selecione Administração Central → Controle de distribuição → Importação Arquivo → Importação de Ocorrências. A seguinte tela será exibida:

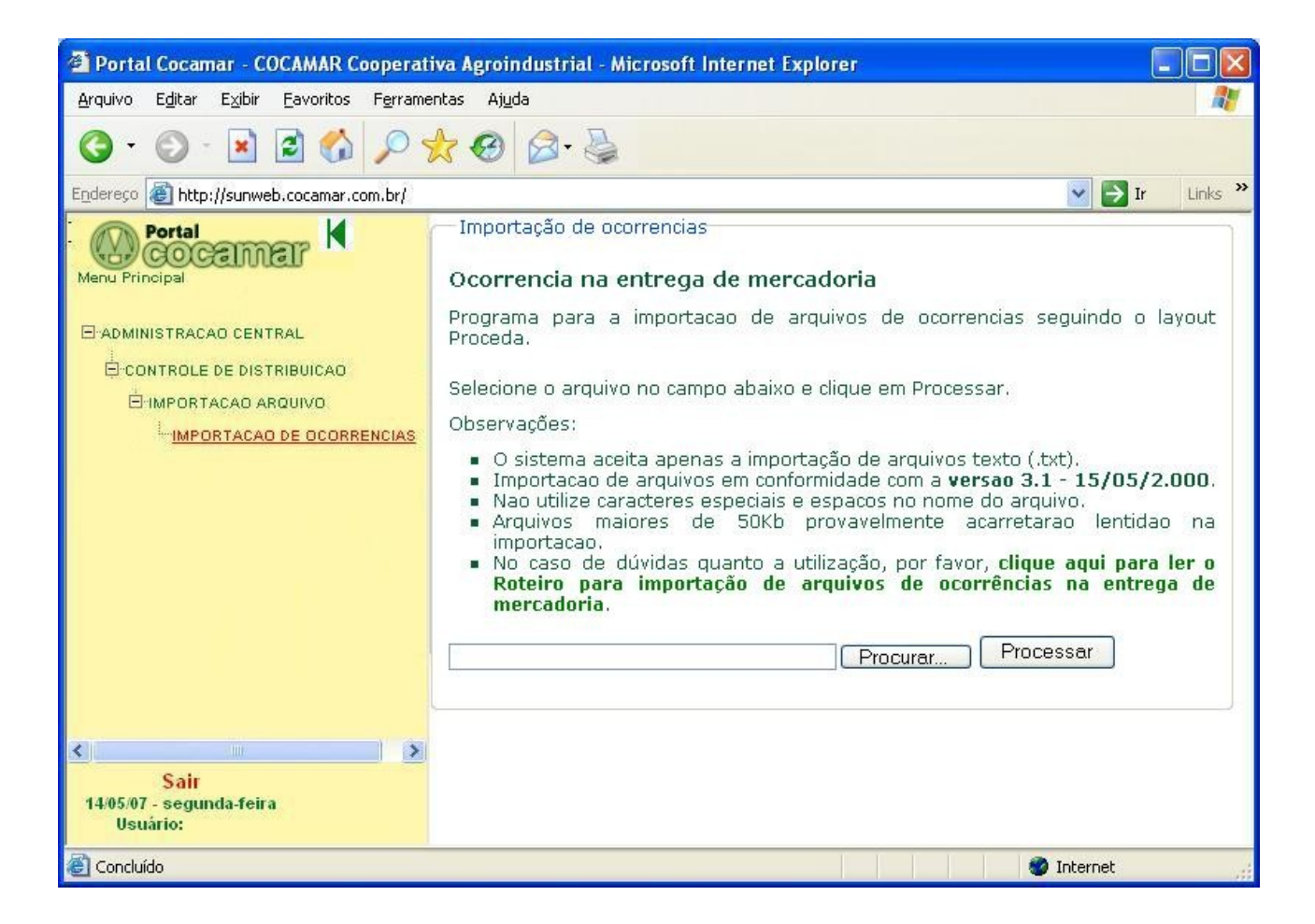

Nesta tela, clique no botão "**Procurar**" e selecione o arquivo que deverá ser importado e clique em "**Abrir**", como no exemplo abaixo:

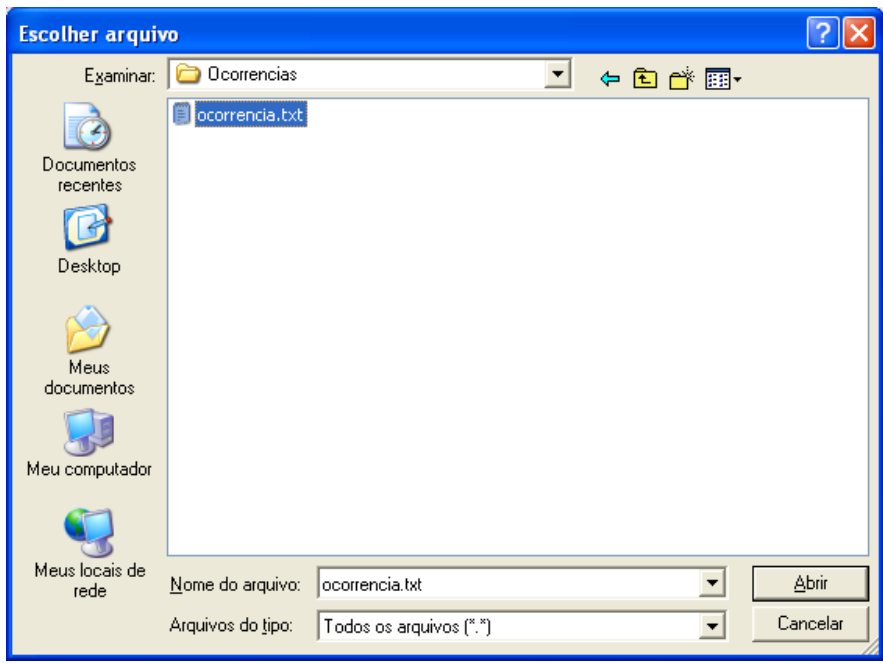

Com o arquivo selecionado, clique em "**Processar**".

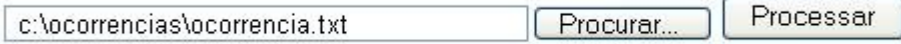

Aguarde enquanto o arquivo é processado, o indicador "**Carregando**" em vermelho é exibido no canto superior da tela. Caso ocorram erros na importação, uma tela como a seguinte será exibida:

Ocorreram problemas na importação do arquivo ocorrencia.txt

Por favor, corrija-os e tente importá-lo novamente.

Abaixo segue o numero da linha onde os erros foram encontrados e sua descricao:

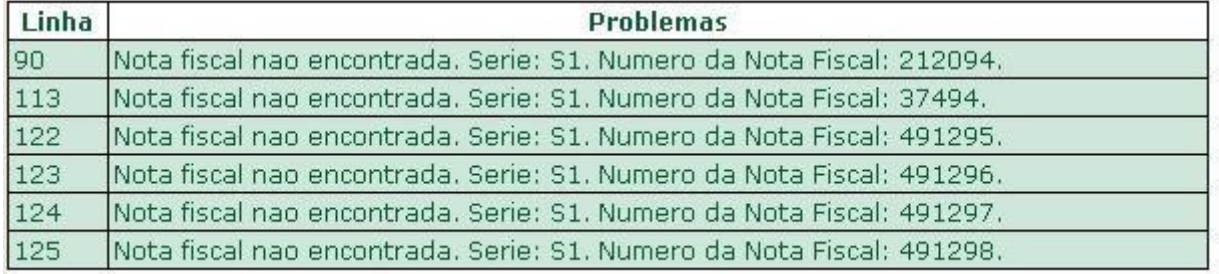

As descrições acima indicam a linha onde o problema foi encontrado e sua descrição. Geralmente o problema de uma nota fiscal não encontrada indica que trata-se de uma nota de devolução. Como a importação de arquivos deve ocorrer diariamente, é muito provável que no momento da sua importação, a referida nota fiscal ainda não esteja na COCAMAR. Neste caso, remova a linha do arquivo e tente importá-lo novamente. Estas notas de devolução serão tratadas separadamente em outra aplicação.

Se a nota fiscal não for uma nota de devolução e ainda assim a mensagem de nota fiscal não encontrada, entre em contato com a Logística da COCAMAR.

Caso apareça uma tela branca com a mensagem "*Internal Server Error*", tente realizar a importação após 10 minutos. Caso o erro persista, tente gerar arquivos separados com menos ocorrências. Se ainda assim o erro persistir, entre em contato com a Logística da COCAMAR.

Os dados das ocorrências serão importados apenas se nenhum erro for encontrado. Então, antes de tentam importar novamente o arquivo, resolva todos os problemas indicados.

Caso não exista nenhum problema com o arquivo, uma tela como a seguinte será exibida:

### Arquivo importado com sucesso.

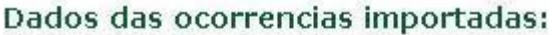

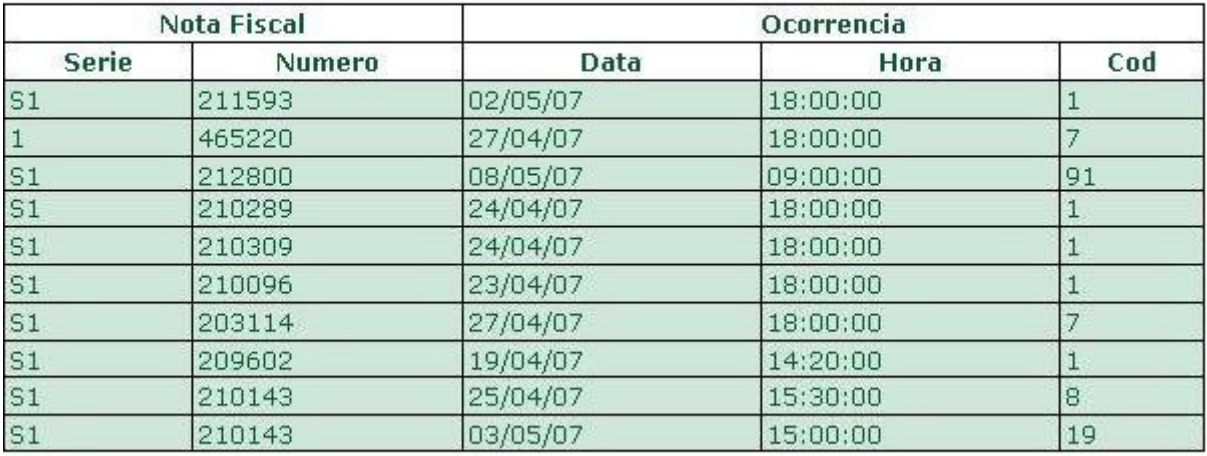

10 ocorrencias importadas.

No surgimento de outras dúvidas, entrar em contato com o Departamento de Logística Integrada da COCAMAR.

Segue no Anexo 1 uma tabela com os códigos de ocorrências utilizados pela COCAMAR e suas respectivas descrições.

## **TABELA DE CÓDIGOS DE OCORRÊNCIAS EM ORDEM NUMÉRICA**

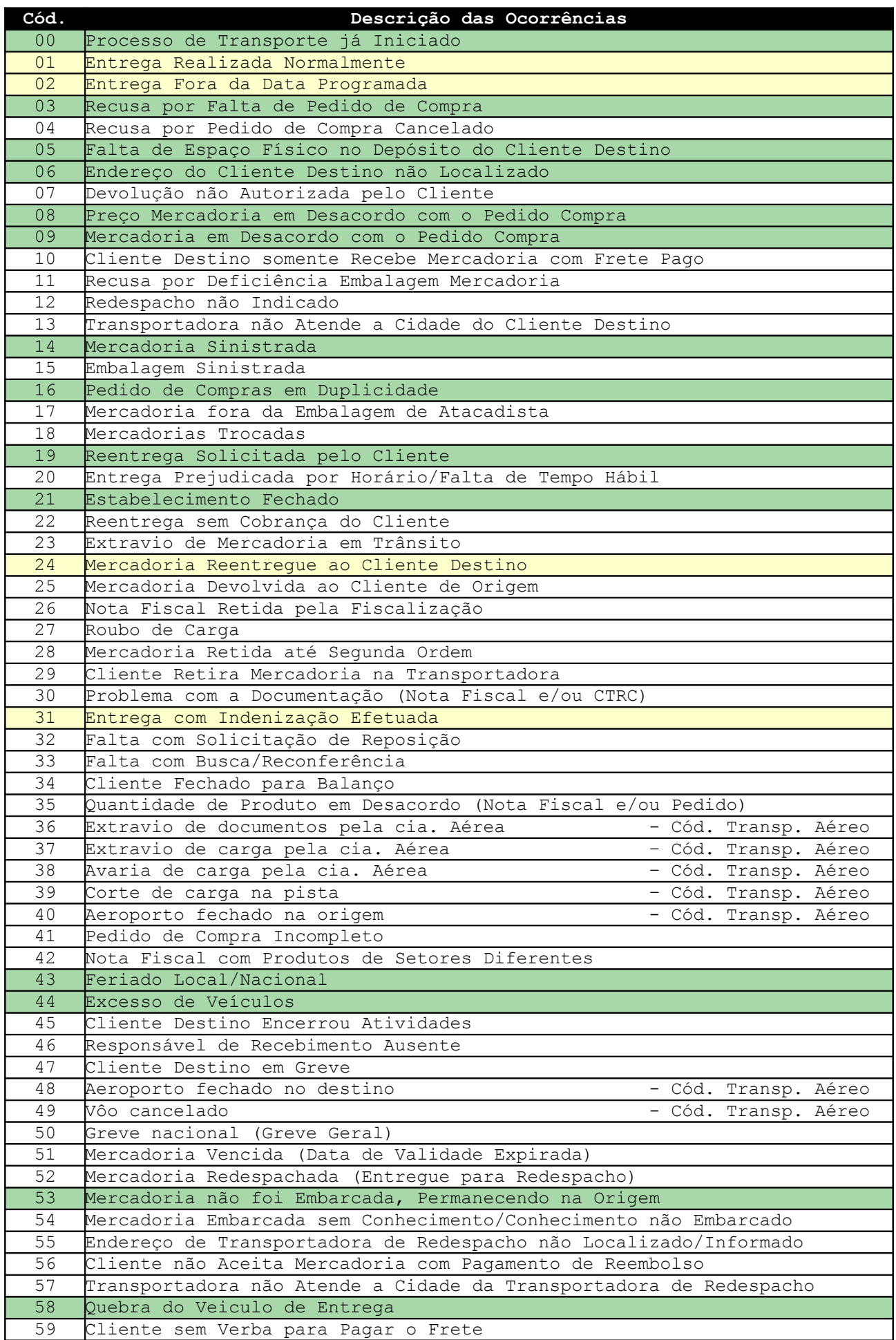

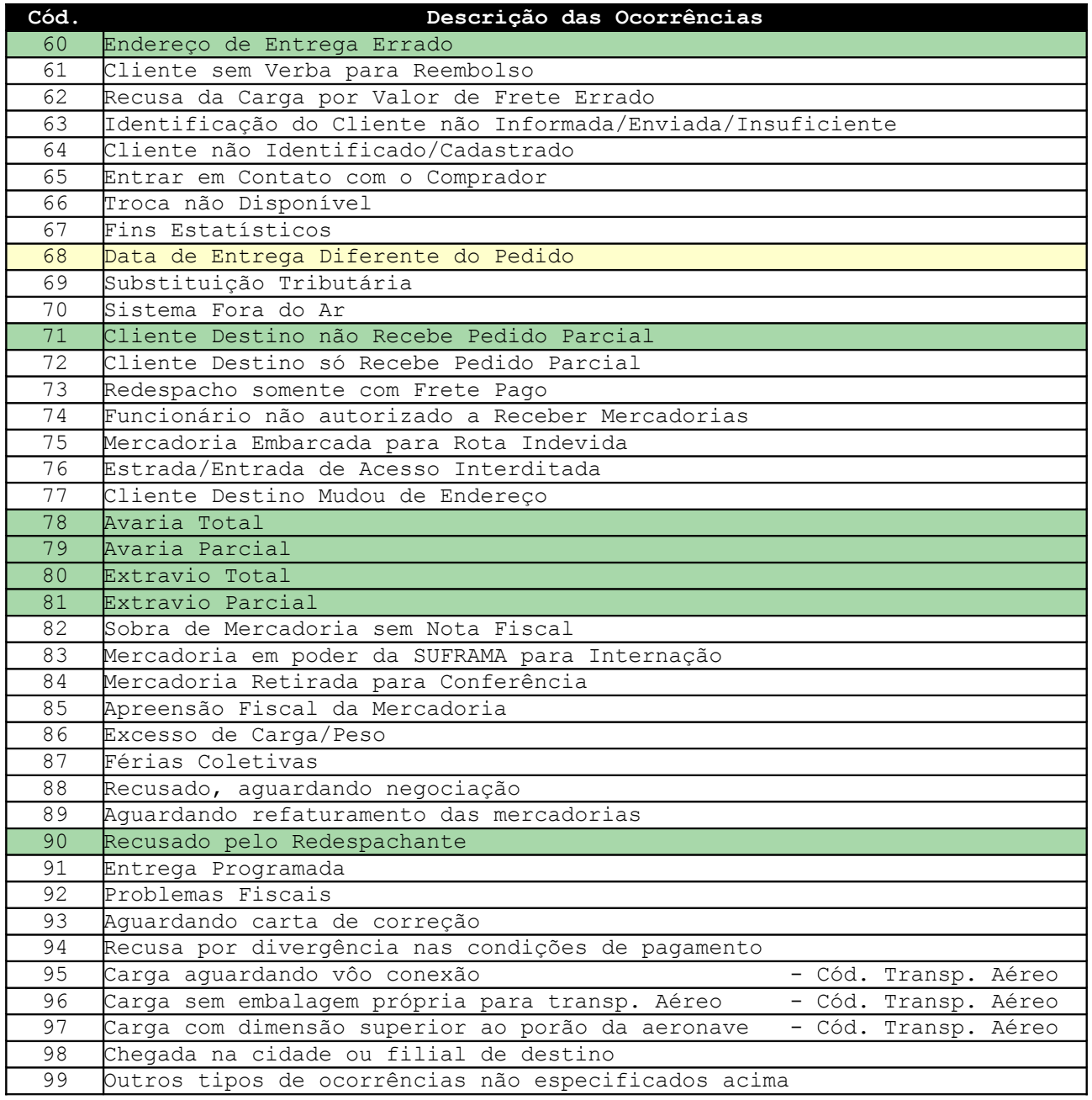

██ Ocorrências utilizadas com maior frequência.

██ Ocorrências que caracterizam entrega ao cliente.

## *Observação:*

*No caso da utilização do código 99 deve-se obrigatoriamente especificar uma observação descrevendo o ocorrido.*